# **SKRIPSI**

**PERANCANGAN** *USER INTERFACE* **DAN** *USER EXPERIENCE* **APLIKASI** *CLAIM REIMBURSEMENT* **BERBASIS** *WEBSITE* **DI PT CAKRA WIJAYA SOLUSI MENGGUNAKAN METODE FIVE PLANES**

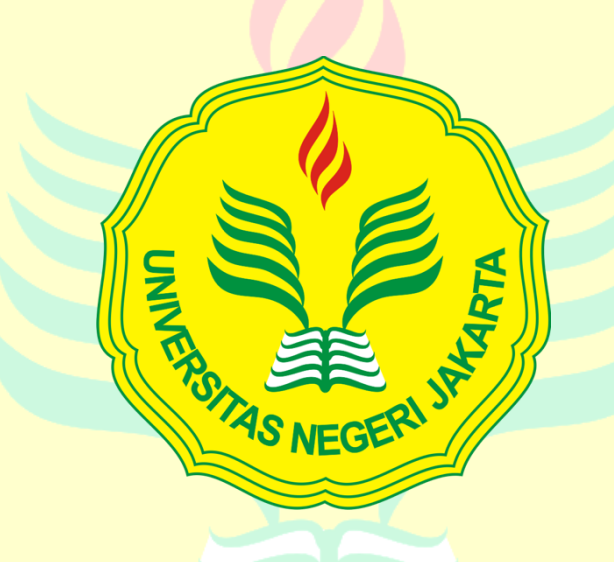

**AKBAR MAULANA 1512620077**

**PROGRAM STUDI PENDIDIKAN TEKNIK INFORKATIKA DAN KOMPUTER FAKULTAS TEKNIK UNIVERSITAS NEGERI JAKARTA**

**2024**

## **LEMBAR PENGESAHAN**

# **PERANCANGAN** *USER INTERFACE* **DAN** *USER EXPERIENCE*  **APLIKASI** *CLAIM REIMBURSEMENT* **BERBASIS** *WEBSITE* **DI PT CAKRA WIJAYA SOLUSI MENGGUNAKAN METODE FIVE PLANES**

Akbar Maulana, NIM. 1512620077

**NAMA DOSEN TANDA TANGAN TANGGAL** Dosen Pembimbing 1: Ressy Dwitias Sari, S.T., MT. NIP. 198909152019032021 20 Juli 2024 Dosen Pembimbing 2: Irma Permata Sari, S.Pd., M.Eng NIP. 198710112019032012 20 Juli 2024 **PENGESAHAN PANITIA UJIAN SKRIPSI**

**NAMA DOSEN TANDA TANGAN TANGGAL**

Dosen Penguji 1 (Ketua Penguji): Dr. Widodo, S.Kom, M.Kom NIP. 197203252005011002

20 Juli 2024

Dosen Penguji 2: Murien Nugraheni, S.T., M.Cs NIP. 198710112019032012

 $10700$ 

20 Juli 2024

Dosen Penguji 3: Ali Idrus, S.Kom, M.Kom NIP. 198802262019031010

20 Juli 2024

## **LEMBAR PERNYATAAN**

<span id="page-2-0"></span>Dengan ini saya menyatakan bahwa:

- 1. Skripsi ini yang berjudul Perancangan User Interface Dan User Experience Aplikasi Claim Reimbursement Berbasis Website Di PT Cakra Wijaya Solusi Menggunakan Metode Five Planes merupakan Karya asli dan belum pernah diajukan untuk mendapatkan gelar akademik sarjana, baik di Universitas Negeri Jakarta maupun di Perguruan Tinggi lain.
- 2. Skripsi ini belum dipublikasikan, kecuali secara tertulis dengan jelas dicantumkan sebagai acuan dalam naskah dengan disebutkan nama pengarang dan dicantumkan dalam daftar pustaka.
- 3. Pernyataan ini saya buat dengan sesungguhnya dan apabila di kemudian hari terdapat penyimpangan dan ketidakbenaran, maka saya bersedia menerima sanksi akademik berupa pencabutan gelar yang telah diperoleh, serta sanksi lainnya sesuai dengan norma yang berlaku di Universitas Negeri Jakarta.

Jakarta, 21 Mei 2024

Yang Membuat Pernyataan,

Akbar Maulana

No. Reg. 1512620077

<span id="page-3-0"></span>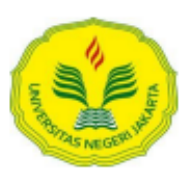

#### KEMENTERIAN PENDIDIKAN DAN KEBUDAYAAN UNIVERSITAS NEGERI JAKARTA **UPT PERPUSTAKAAN**

Jalan Rawamangun Muka Jakarta 13220 Telepon/Faksimili: 021-4894221 Laman: lib.unj.ac.id

### **LEMBAR PERNYATAAN PERSETUJUAN PUBLIKASI** KARYA ILMIAH UNTUK KEPENTINGAN AKADEMIS

Sebagai sivitas akademika Universitas Negeri Jakarta, yang bertanda tangan di bawah ini, saya:

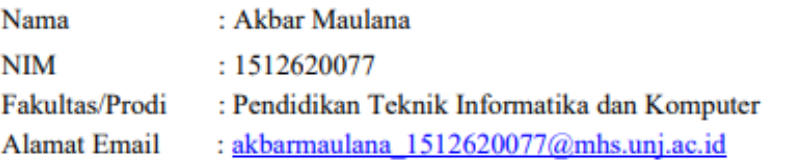

Demi pengembangan ilmu pengetahuan, menyetujui untuk memberikan kepada UPT Perpustakaan Universitas Negeri Jakarta, Hak Bebas Royalti Non-Eksklusif atas karya ilmiah:

 $\boxdot$  Skripsi

 $\Box$  Tesis

 $\Box$  Disertasi

yang berjudul:

Perancangan User Interface Dan User Experience Aplikasi Claim Reimbursement Berbasis Website Di Pt Cakra Wijaya Solusi Menggunakan Metode Five Planes

Dengan Hak Bebas Royalti Non-Ekslusif ini UPT Perpustakaan Universitas Negeri Jakarta berhak menyimpan, mengalihmediakan, mengelolanya dalam bentuk pangkalan data (database), mendistribusikannya, dan menampilkan/mempublikasikannya di internet atau media lain secara *fulltext* untuk kepentingan akademis tanpa perlu meminta ijin dari saya selama tetap mencantumkan nama saya sebagai penulis/pencipta dan atau penerbit yang bersangkutan.

Saya bersedia untuk menanggung secara pribadi, tanpa melibatkan pihak Perpustakaan Universitas Negeri Jakarta, segala bentuk tuntutan hukum yang timbul atas pelanggaran Hak Cipta dalam karya ilmiah saya ini.

Demikian pernyataan ini saya buat dengan sebenarnya.

Jakarta, 24 Juni 2024

Penulis

Akbar Maulana

## **KATA PENGANTAR**

Segala puji dan syukur saya panjatkan kepada Allah SWT yang telah melimpahkan rahmat dan barokahnya sehingga penulis dapat menyelesaikan skripsi yang berjudul "**Perancangan** *User Interface* **Dan** *User Experience* **Aplikasi**  *Claim Reimbursement* **Berbasis** *Website* **Di PT Cakra Wijaya Solusi Menggunakan Metode Five Planes**". Pada kesempatan ini, penulis ingin mengucapkan terima kasih kepada pihak yang telah banyak memberikan bantuan dan dukungan dalam penyusunan skripsi ini. Ucapan terima kasih tersebut penulis tujukan kepada:

- 1. Tuhan Yang Maha Esa atas segala penyertaan, hikmat, serta nafas kehidupan yang sampai saat ini masih bisa penulis rasakan.
- 2. M. Ficky Duskarnaen, M.Sc selaku Koordinator Program Studi Pendidikan Teknik Informatika dan Komputer Universitas Negeri Jakarta.
- 3. Ibu Ressy Dwitias Sari, S.T., M.T.I selaku Dosen Pembimbing 1 skripsi.
- 4. Irma Permata Sari, S.Pd., M.Eng. selaku Dosen Pembimbing 2 skripsi.
- 5. Bapak/Ibu dosen Program Studi Pendidikan Teknik Informatika dan Komputer Universitas Negeri Jakarta.
- 6. Kedua orang tua dan keluarga yang telah mendukung penulis dengan segenap jiwa dan raga.
- 7. Anna Maulidita yang telah memberikan dukungan dan semangat kepada penulis selama masa perkuliahan dan penyusunan skripsi ini.
- 8. Seluruh pihak yang terlibat secara langsung maupun tidak langsung yang tak bisa penulis sebutkan satu persatu.

Penulis menyadari bahwa skripsi ini masih jauh dari sempurna, oleh karena itu segala kritik, saran dan masukan sangat penulis harapkan untuk memberikan wawasan bagi pembaca maupun penulis sendiri.

Jakarta, 25 Januari 2024

Penyusun,

Akbar Maulana

## **ABSTRAK**

<span id="page-5-0"></span>**Akbar Maulana**, Perancangan *User Interface Dan User Experience* Aplikasi *Claim Reimbursement* Berbasis Web Di PT Cakra Wijaya Solusi Menggunakan Metode Five Planes. Skripsi. Program Studi Pendidikan Teknik Informatika dan Komputer. Fakultas Teknik. Universitas Negeri Jakarta 2024. Dosen Pembimbing: Ressy Dwitias Sari, S.T., M.T.I dan Irma Permata Sari, S.Pd., M.Eng.

Pemanfaatan teknologi informasi memungkinkan berkembangnya sistem informasi yang dibutuhkan oleh perusahaan, salah satunya adalah sistem *reimbursement* atau penggantian biaya kepada seseorang sebagai ganti uang pribadi yang telah dikeluarkan. Namun, saat ini 75% perusahaan di Indonesia masih menggunakan sistem manual untuk klaim *reimbursement*, termasuk PT. Cakra Wijaya Solusi yang masih menggunakan proses manual sehingga menyebabkan kehilangan bukti transaksi, penumpukan dokumen, dan terlambatnya penyampaian laporan bulanan keuangan. Oleh karena itu, penelitian ini bertujuan untuk merancang *User Interface dan User Experience* aplikasi *Claim Reimbursement* berbasis *website* menggunakan Metode Five Planes yang terdiri dari 5 tahap, yaitu *strategy plane, scope plane, structure plan, skeleton plane, dan surface plane*. Penelitian ini memberikan hasil akhir berupa *High-fidelity Prototype* (tahap *surface plane*), hasil pengujian *UI* menggunakan *Heuristic Evaluation* dengan nilai 82% yang dikualifikasikan sebagai Baik dengan keterangan Tidak Perlu Direvisi, dan *Usability Testing* yang diuji menggunakan metode SUS (*System Usability Scale*) melalui kuesioner *google form* yang dibagikan kepada seluruh karyawan PT. Cakra Wijaya Solusi. Hasil pengujiannya menunjukkan bahwa rancangan *User Interface dan User Experience* aplikasi *Claim Reimbursement* memiliki skor 91,5 dengan *grade scale* "A", *acceptable rating* "*acceptable*", dan *adjective rating* "*Best Imagineable*".

Kata Kunci: *User Interface*, *User Experience*, *Reimbursement, Five Planes*

## **ABSTRACT**

<span id="page-6-0"></span>*Akbar Maulana, Designing the User Interface and User Experience of the Web-Based Claim Reimbursement Application at PT Cakra Wijaya Solusi Using the Five Planes Method. Thesis. Informatics and Computer Engineering Education Study Program. Faculty of Engineering. Jakarta State University 2024. Supervisors: Ressy Dwitias Sari, S.T., M.T.I and Irma Permata Sari, S.Pd., M.Eng.*

*The utilization of information technology allows for the development of the information systems needed by companies, one of which is the reimbursement system, or the replacement of expenses incurred by an individual. However, currently, 75% of companies in Indonesia still use a manual system for reimbursement claims, including PT. Cakra Wijaya Solusi, which still uses a manual process, resulting in lost transaction receipts, document accumulation, and delayed monthly financial reporting. Therefore, this study aims to design the User Interface Dan User Experience of a web-based reimbursement claim application using the Five Planes Method, which consists of five stages: strategy plane, scope plane, structure plane, skeleton plane, and surface plane. This research provides the final result in the form of a high-fidelity prototype (surface plane stage), UI testing results using Heuristic Evaluation with a score of 82% which qualifies as Good, and usability testing evaluated using the SUS (System Usability Scale) method through a Google Form questionnaire distributed to all employees of PT. Cakra Wijaya Solusi. The test results show that the User Interface Dan User Experience design of the reimbursement claim application scored 91.5, with a grade scale of "A", an acceptable rating of "acceptable", and an adjective rating of "Best Imaginable".*

Kata Kunci: *User Interface*, *User Experience*, *Reimbursement, Five Planes*

vii

<span id="page-7-0"></span>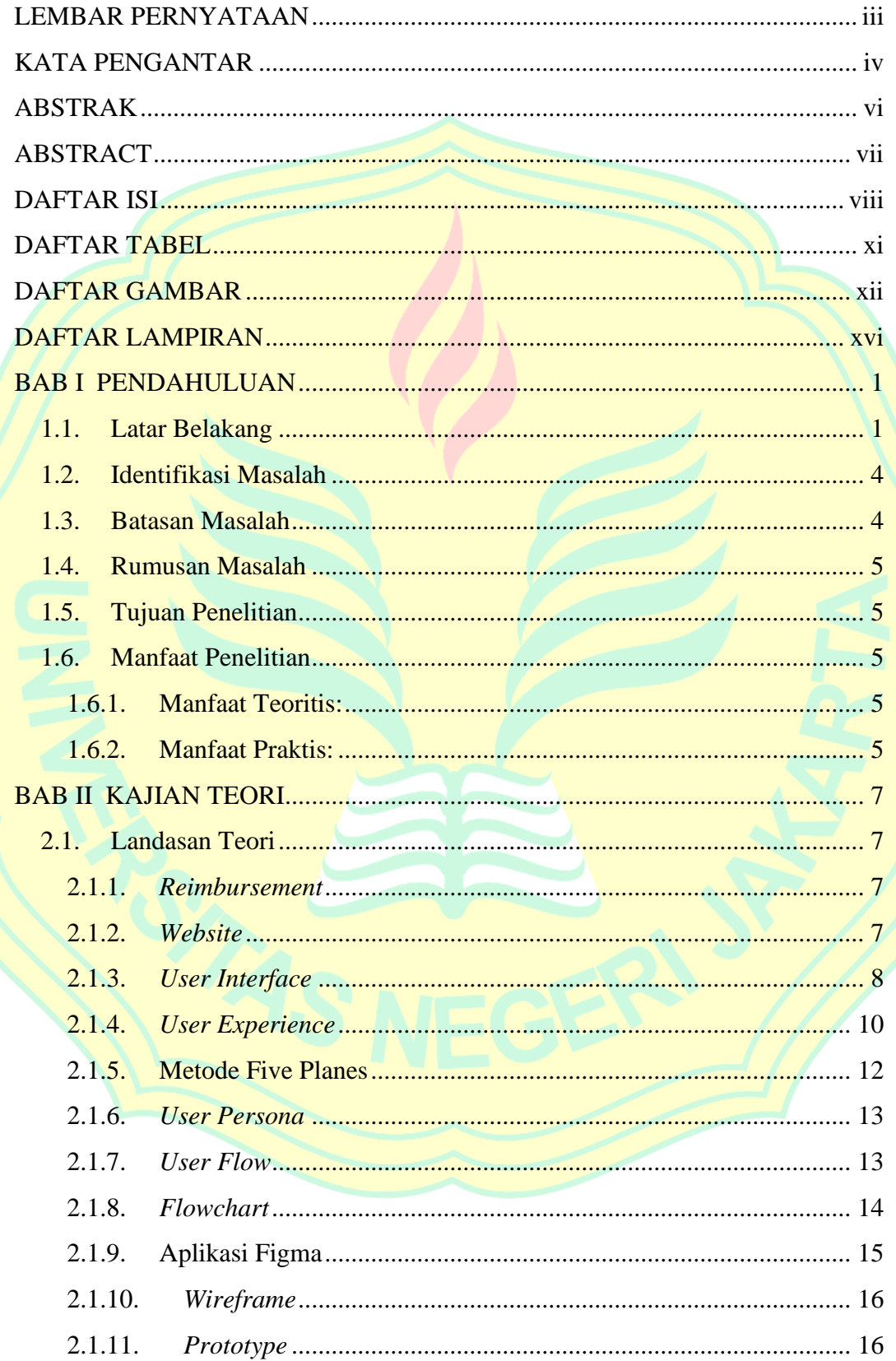

# **DAFTAR ISI**

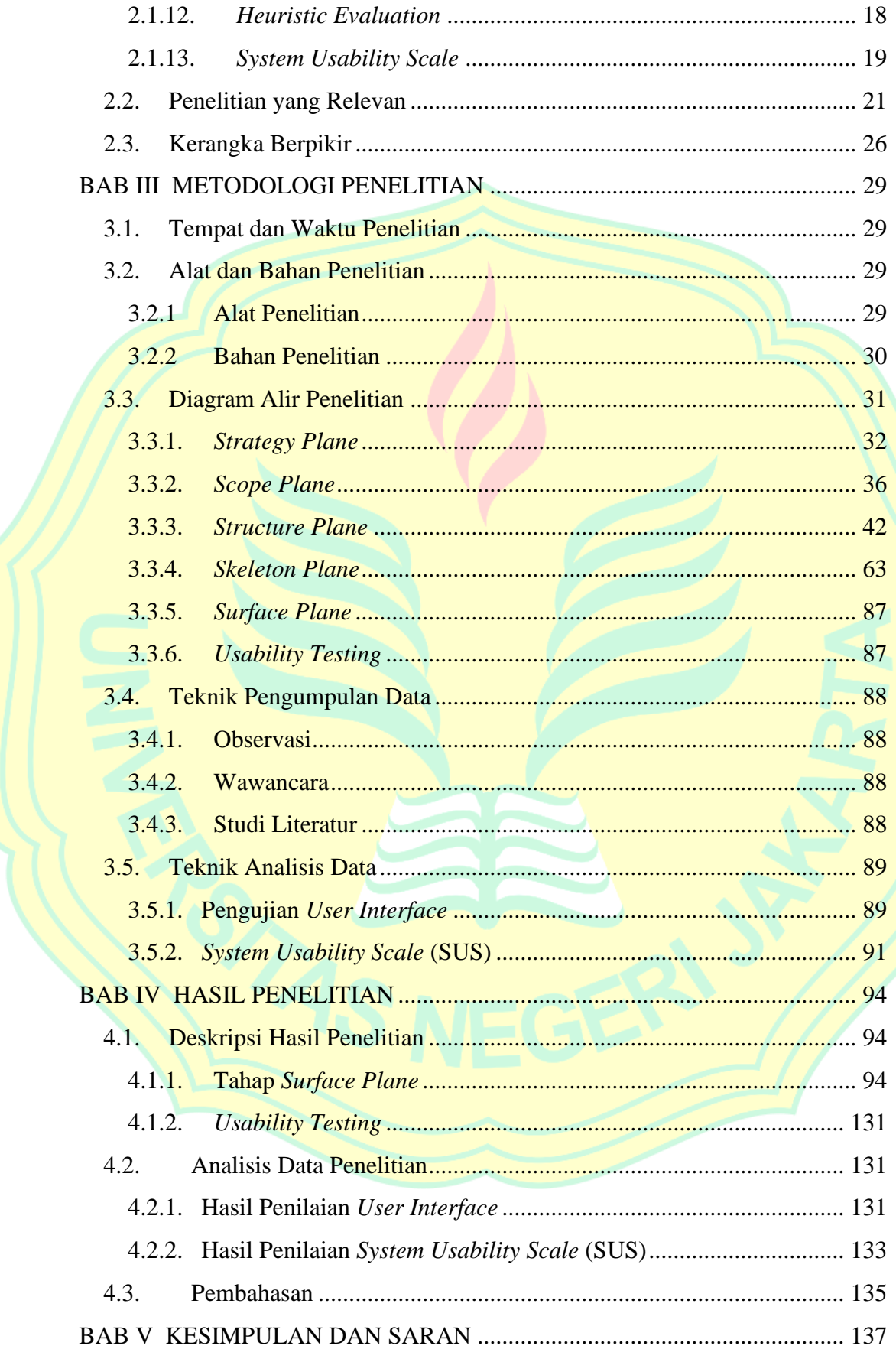

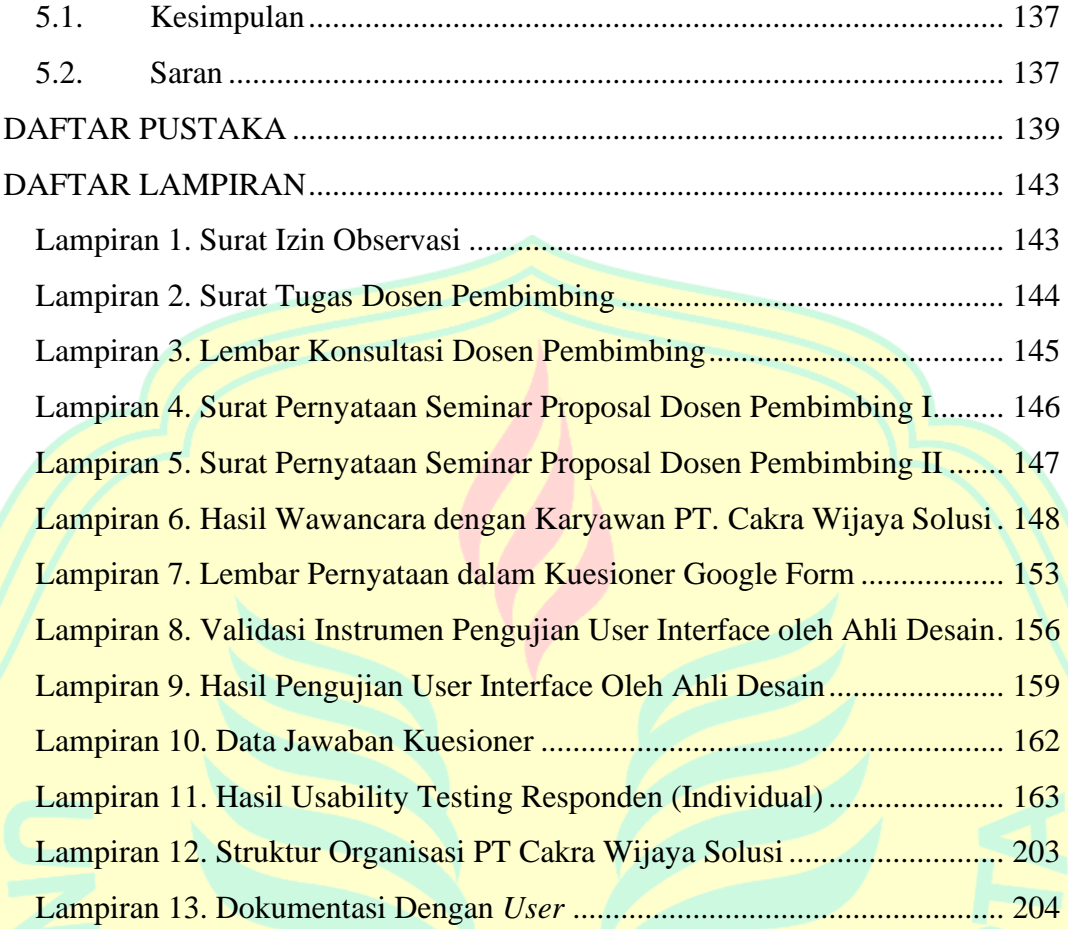

# **DAFTAR TABEL**

<span id="page-10-0"></span>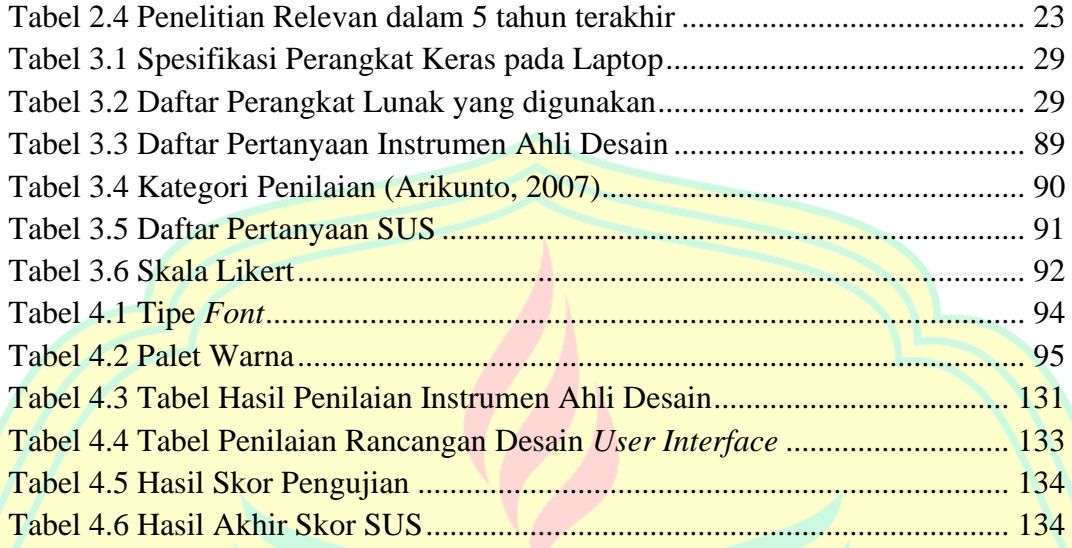

# **DAFTAR GAMBAR**

<span id="page-11-0"></span>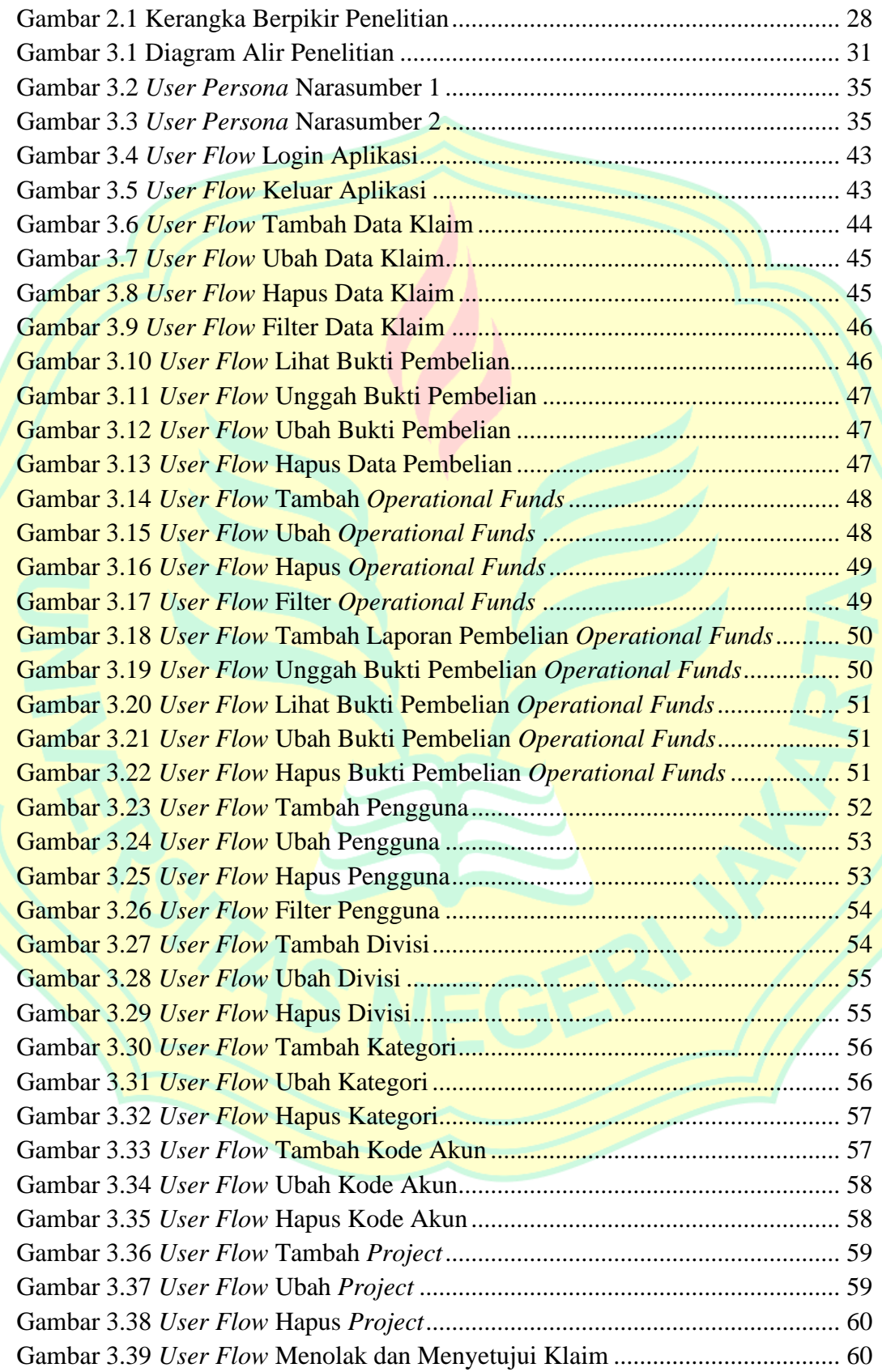

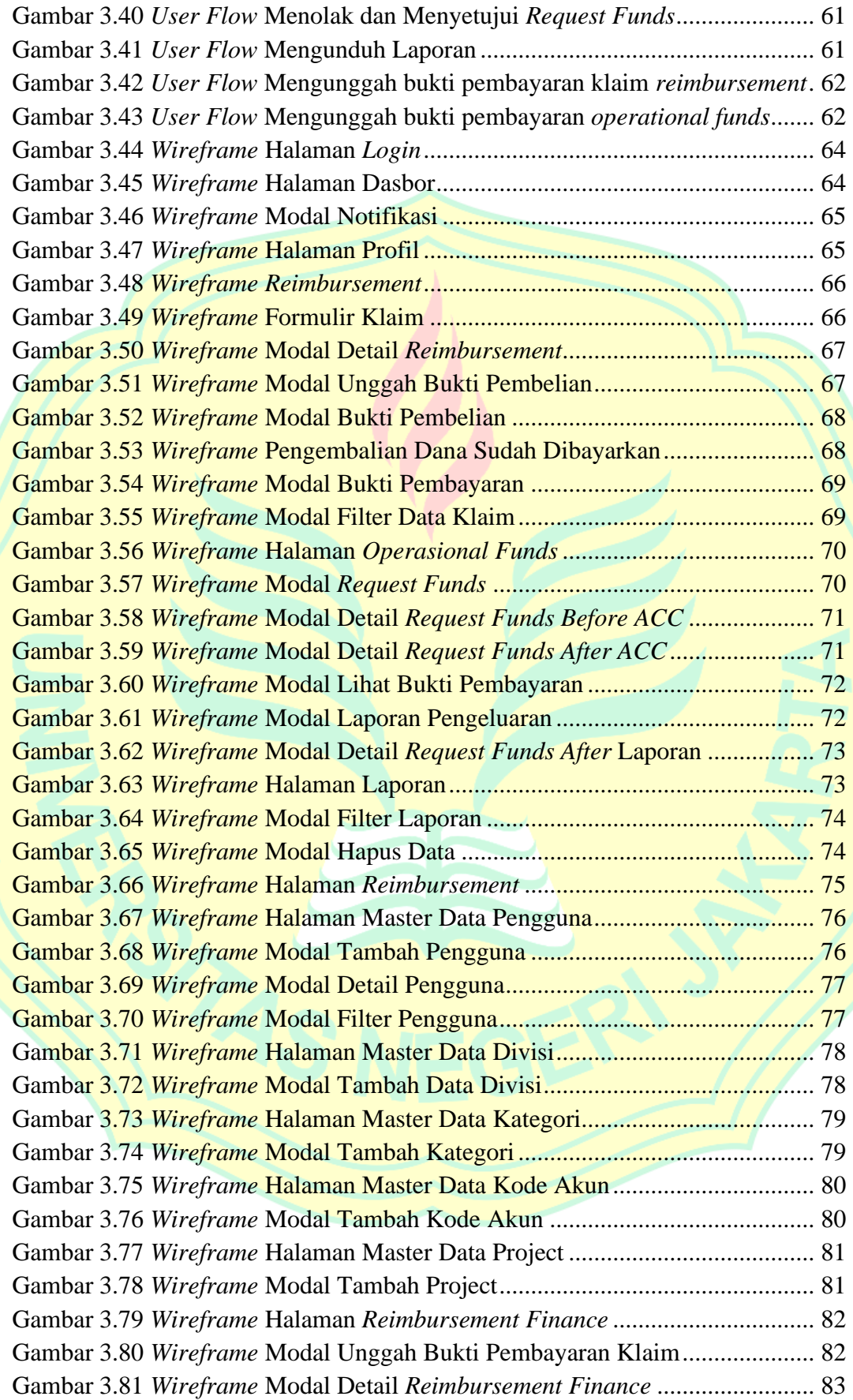

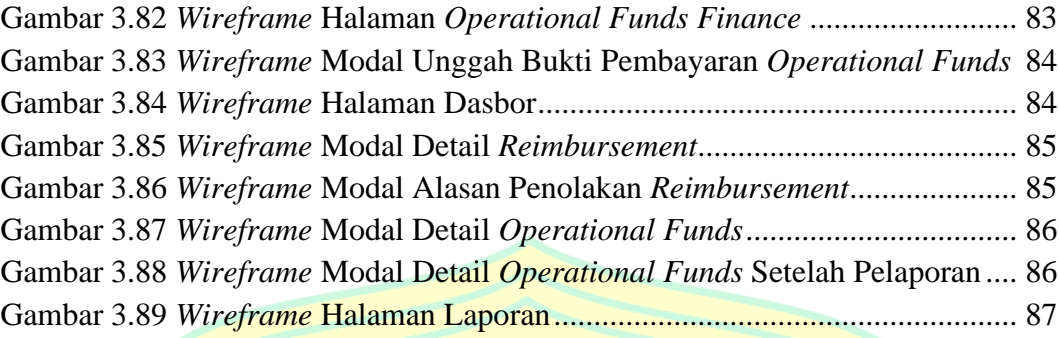

Gambar 4.1 *High-fidelity Prototype Employee* Halaman Login........................... 96 Gambar 4.2 *High-fidelity Prototype Employee* Halaman Dasbor......................... 97 Gambar 4.3 *High-fidelity Prototype Employee* Halaman Modal Notifikasi......... 98 Gambar 4.4 *High-fidelity Prototype Employee* Halaman Profil ........................... 99 Gambar 4.5 *High-fidelity Prototype Employee* Modal Ubah Profil ..................... 99 Gambar 4.6 *High-fidelity Prototype Employee* Halaman *Reimbursement* ......... 100 Gambar 4.7 *High-fidelity Prototype Employee* Modal Formulir Klaim............. 101 Gambar 4.8 *High-fidelity Prototype Employee* Modal Detail *Reimbursement*... 102 Gambar 4.9 *High-fidelity Prototype Employee* Modal Tambah Pembelian ....... 102 Gambar 4.10 *High-fidelity Prototype Employee* Unggah Bukti Pembelian ....... 103 Gambar 4.11 *High-fidelity Prototype Employee* Lihat Bukti Pembelian ........... 103 Gambar 4.12 *High-fidelity Prototype Employee* Setelah Dibayarkan ................ 104 Gambar 4.13 *High-fidelity Prototype Employee* Modal Bukti Pembayaran....... 104 Gambar 4.14 *High-fidelity Prototype Employee Modal* Filter Data Klaim........ 105 Gambar 4.15 *High-fidelity Prototype Employee* Halaman *OF*........................... 106 Gambar 4.16 *High-fidelity Prototype Employee Form Request Funds*.............. 107 Gambar 4.17 *High-fidelity Prototype Employee* Detail Pengajuan *OF*.............. 108 Gambar 4.18 *High-fidelity Prototype Employee* Detail *OF* Dibayarkan............ 108 Gambar 4.19 *High-fidelity Prototype Employee* Lihat Bukti Pembayaran......... 109 Gambar 4.20 *High-fidelity Prototype Employee* Laporan Pengeluaran *OF* ....... 110 Gambar 4.21 *High-fidelity Prototype Employee* Detail *OF* Setelah Laporan..... 110 Gambar 4.22 *High*-*fidelity Prototype Employee* Laporan Pengeluaran *OF* ....... 111 Gambar 4.23 *High-fidelity Prototype Employee* Halaman Laporan................... 112 Gambar 4.24 *High-fidelity Prototype Employee* Filter Halaman Laporan ......... 112 Gambar 4.25 *High-fidelity Prototype Employee* Modal Hapus Data ................. 113 Gambar 4.26 *High-fidelity Prototype Manager* Halaman *Reimbursement*......... 114 Gambar 4.27 *High*-*fidelity Prototype Manager* Halaman *Operatioal Funds*..... 114 Gambar 4.28 *High-fidelity Prototype Manager* Master Data Pengguna ............ 115 Gambar 4.29 *High-fidelity Prototype Manager* Tambah Data Pengguna .......... 116 Gambar 4.30 *High-fidelity Prototype Manager* Detail Data Pengguna.............. 116 Gambar 4.31 *High-fidelity Prototype Manager* Filter Data Pengguna............... 117 Gambar 4.32 *High-fidelity Prototype Manager* Halaman Master Data Divisi... 118 Gambar 4.33 *High-fidelity Prototype Manager* Tambah Divisi......................... 118

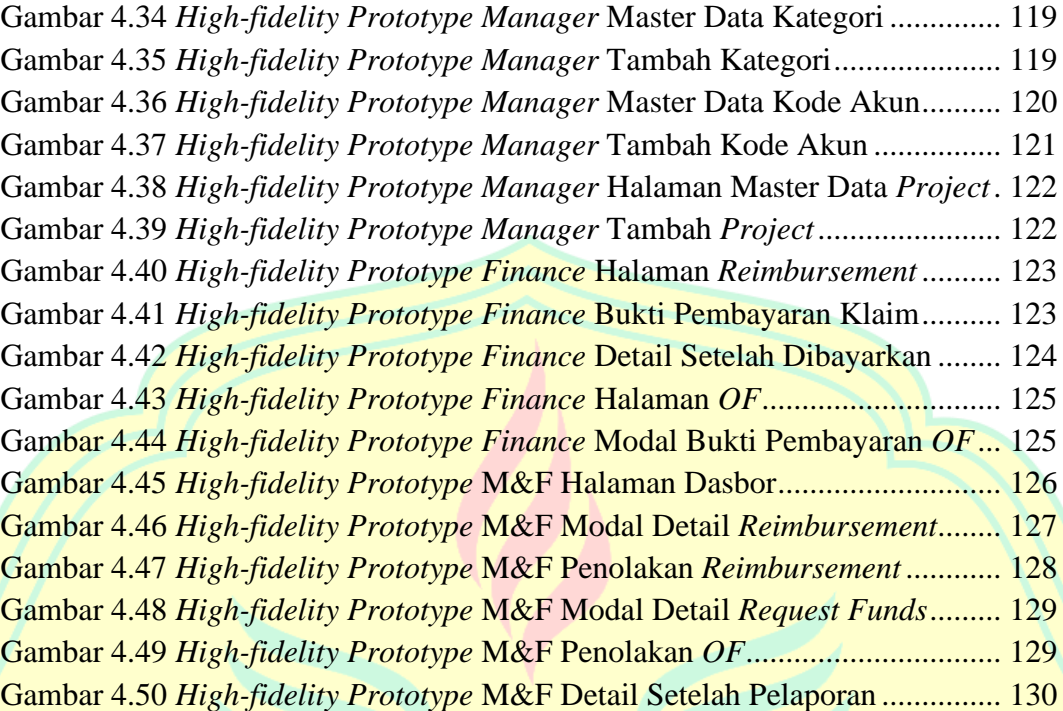

# **DAFTAR LAMPIRAN**

<span id="page-15-0"></span>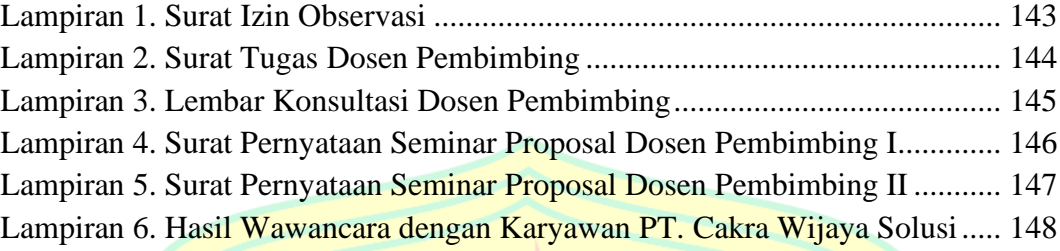

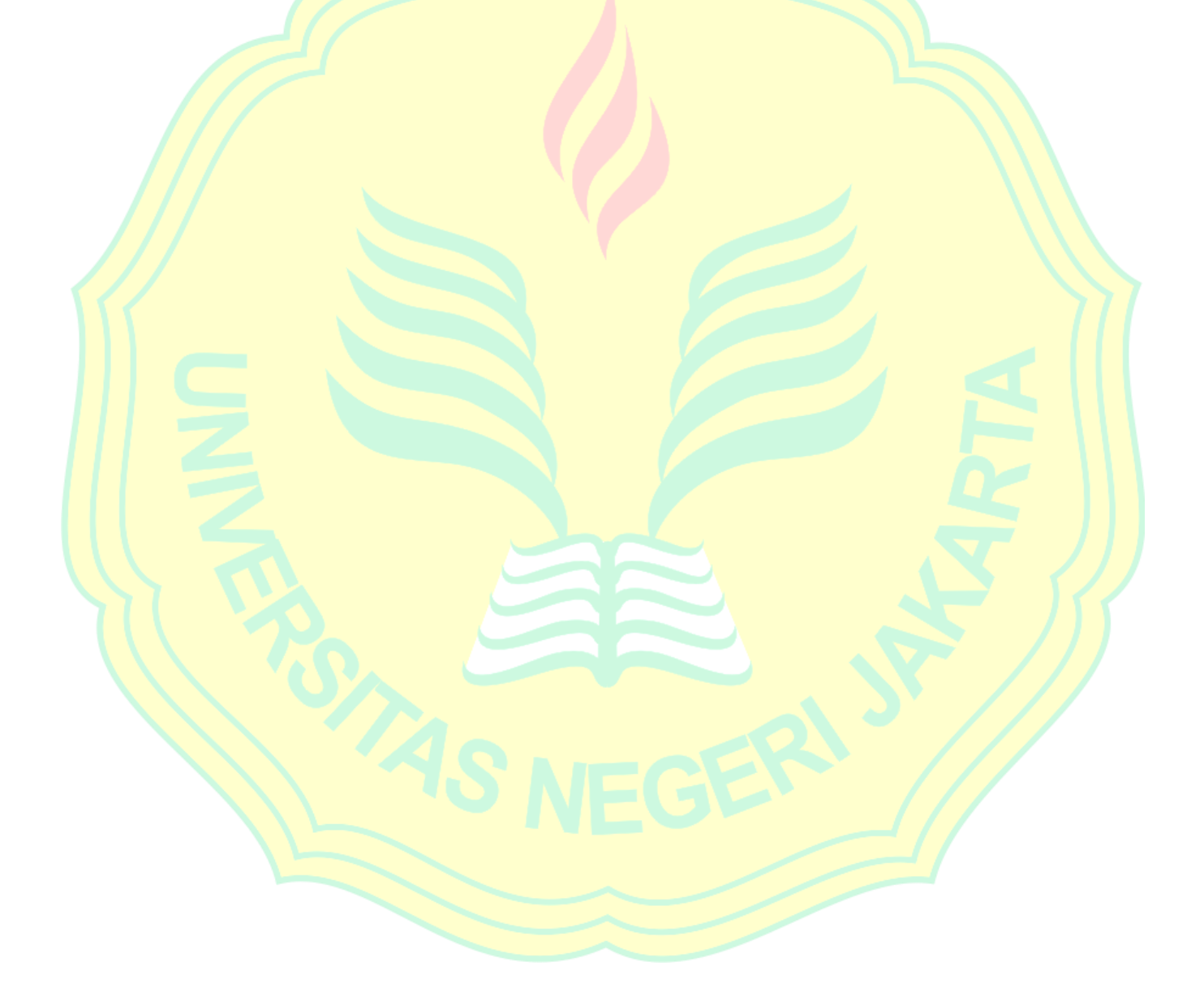